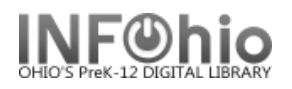

## **Offline Register New User**

The Offline WorkFlows New User Registration wizard guides you through the process of registering a new user for your library.

1. *Select* Offline toolbar

Offline

2. *Select* Offline User Registration wizard

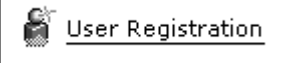

3. *Enter* information about a user in the User Information tab.

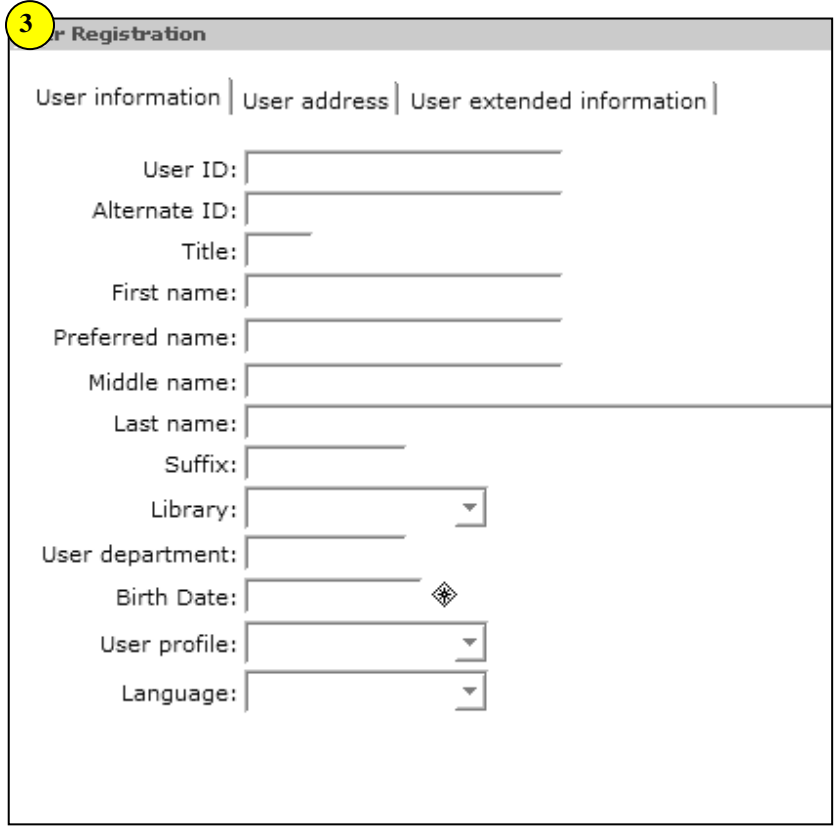

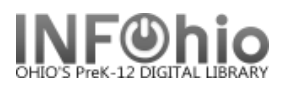

4. *Enter* address information, if desired, on the User Address tab.

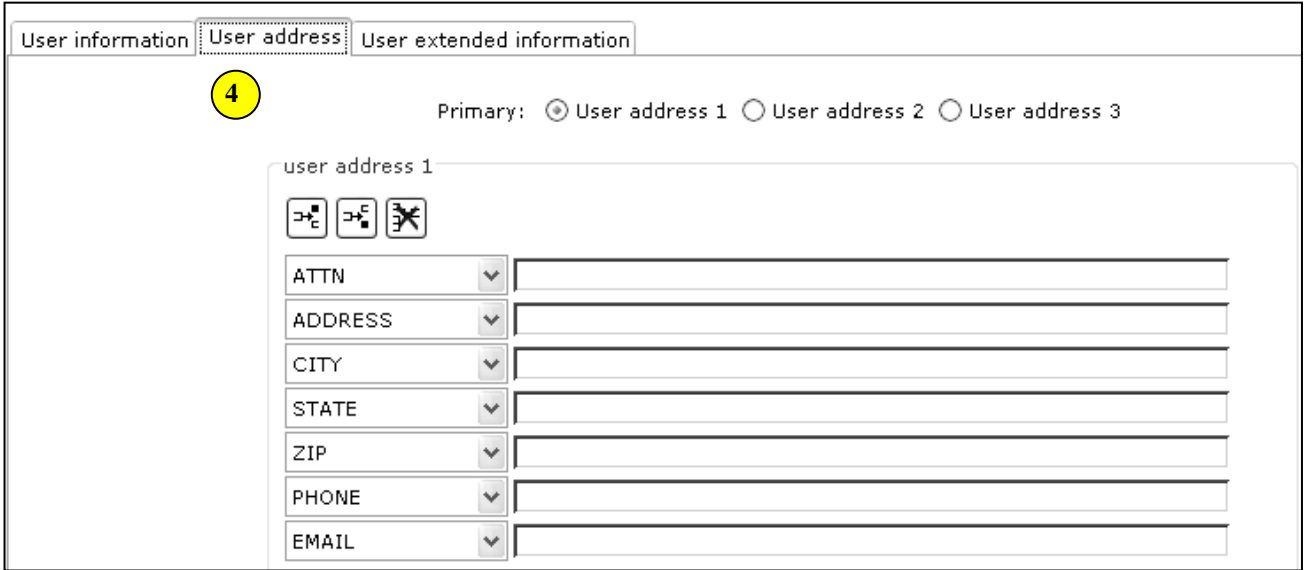

5. *Enter* additional information, if desired, such as notes and comments, on the User Extended Information tab.

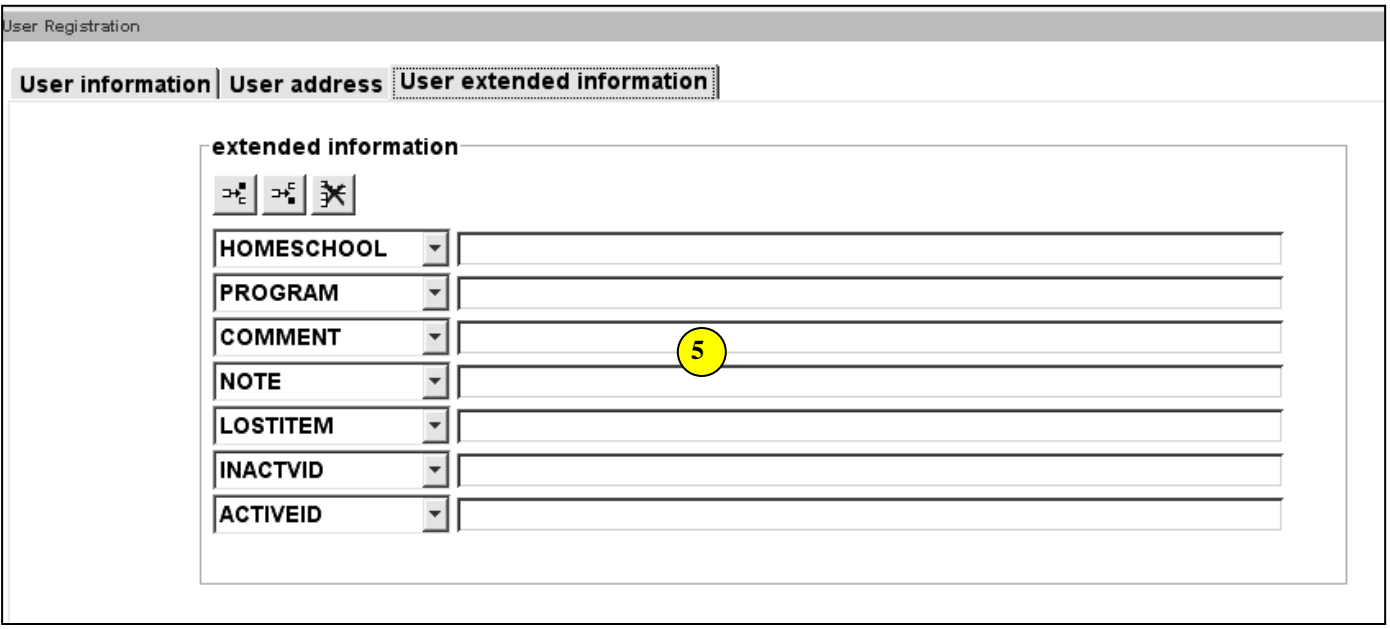

6. *Click* **OK** when you have finished entering the user information.

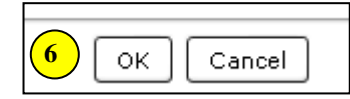

**Note: For more detailed information or specific questions, use HELP wizard.**